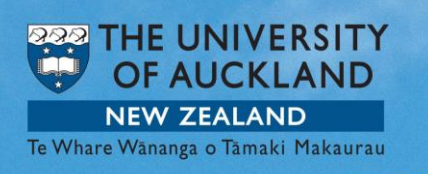

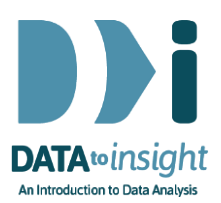

# 2.15 Exercise: Time travel

This exercise will enable you to construct the types of graphs used in the previous video. You will learn how to:

- 1. Make separate group-comparison dot plots for different subsets of the data defined by a third variable.
- 2. View different plots for categories of a third variable.

### [*iNZight Lite version linked [here](https://www.stat.auckland.ac.nz/~wild/d2i/exercises/2.15%20exercise-time-travel-lite16.pdf)*]

[The first 3 minutes of the iNZight instructional video linked [here](https://www.stat.auckland.ac.nz/~wild/iNZight/user_guides/basics/?topic=subset_data) provides useful background (it deals with more variable types)]

[Note to Windows users: The below works a lot better if you stop using iNZight in integrated-windows mode and switch to dual-window mode which works better for Windows. Go File > Preferences and click Use dual window display mode and then Save. *This does not take effect until you close iNZight down and start it up again.*]

# **INSTRUCTIONS**

Follow the instructions below to generate the plots. Or you may prefer to **print** [the instructions.](https://www.stat.auckland.ac.nz/~wild/d2i/exercises/2.15%20exercise-time-travel_16.pdf) If you have any problems doing this exercise, scroll down to Common questions.

Load the gapminder dataset *(NOT gapminder 2008)* into iNZight using File > Example data …. You will find the data set in *Module (package)* FutureLearn. Put iNZight into View Variables mode.

# Make a set of group-comparison dot plots

Drag the variable name ChildrenPerWoman into the Variable 1 slot and Region into the Variable 2 slot and Year cat into the Variable 3 (subset) slot.

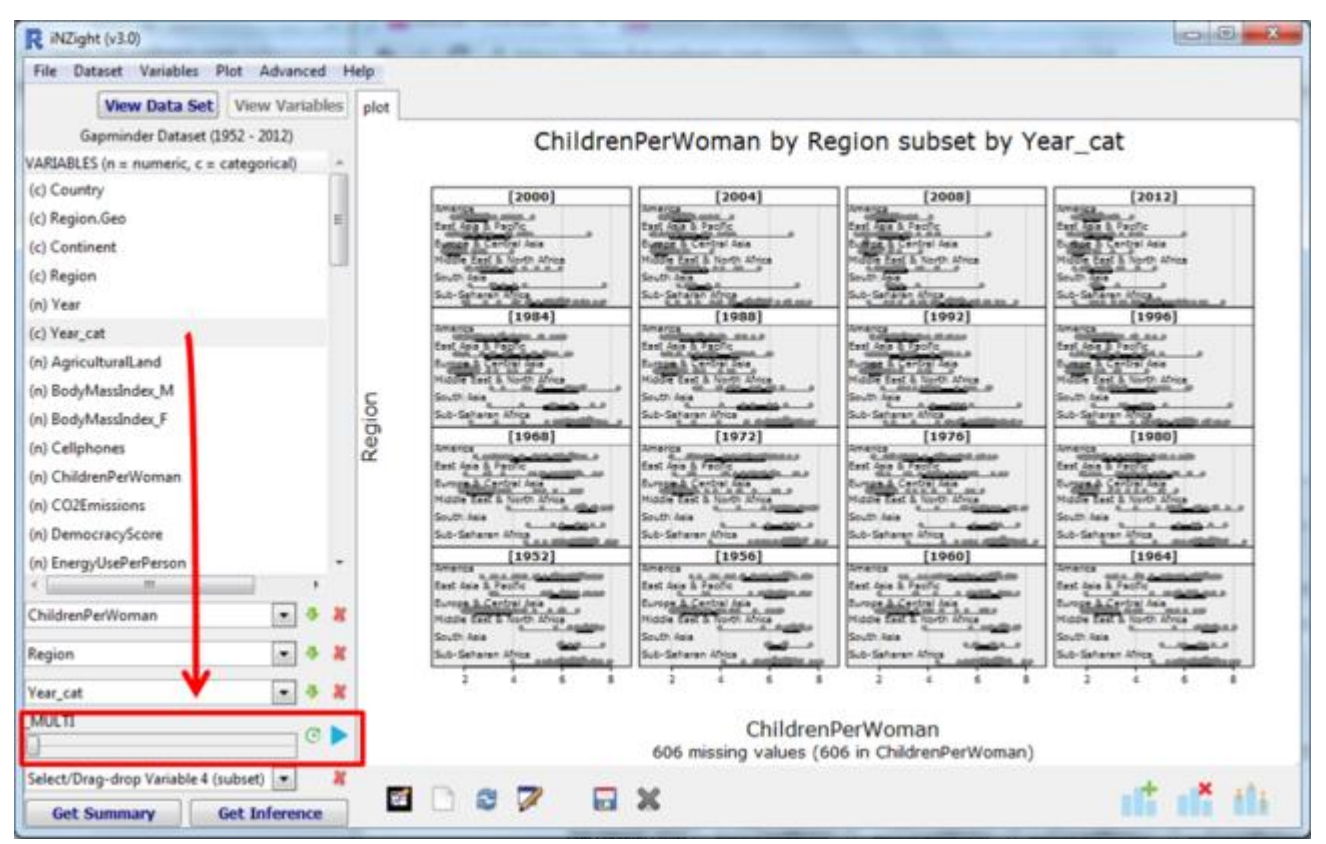

Note: iNZight automatically produces a set of group-comparison dot plots when you drag the names of a numeric variable into the Variable 1 slot, a categorical variable into the Variable 2 slot and a third variable into the Variable 3 (subset) slot.

#### View different plots for categories of a third variable

Underneath the Variable 3 slot a slider and play button will have appeared. Click the Play button on the left side of the iNZight screen and watch it play through all the years on that window. The little Timer button lets you speed up or slow down how fast it plays.

You can also play through the graphs in a more controlled way by using the slider to the left of the *play* button. You can either *drag* the slider handle or (better) *click* the slider handle and then *move it* with the left and right *arrow keys*.

# PRACTICE (~5 min)

Do this with a number of other choices for the numeric variable in the Variable 1 slot. You can also experiment with interchanging the positions of Region and Year cat. If you see something interesting, post a comment.

## **OPTIONAL**

If you want to play with a more recent version of the data download Gapminder 1952-2016 by 4yrs.csv from [https://www.stat.auckland.ac.nz/~wild/data/gapminder\\_datasets/.](https://www.stat.auckland.ac.nz/~wild/data/gapminder_datasets/) [Some variable names may differ somewhat from those in the Exercise above.]

#### *Common questions*

#### *I cannot see the Year\_cat variable* .

Make sure your are using the gapminder data set and not gapminder 2008.

#### *Why are we using Year\_cat and not Year* ?

Since Year cat is categorical, iNZight subsets by every value of Year cat. If you do it using a numeric variable like Year then iNZight will create 4 class-interval subsets.

#### *Why is the transition between graphs slow and "flashy"*?

See the "Note to Windows users" above.

### *In the panel of graphs the Years are ordered from bottom-left to top-right. Why is that?*

They are behaving like numbers plotted on a scatter plot – they get larger going up the page and towards the right.

Remember, for *how to* instructions for iNZight you should consult iNZight's [User](https://www.stat.auckland.ac.nz/~wild/iNZight/user_guides/)  [Guides.](https://www.stat.auckland.ac.nz/~wild/iNZight/user_guides/) For *technical issues* with running iNZight, you should first consult iNZight's [frequently asked questions \(FAQ\)](https://www.stat.auckland.ac.nz/~wild/iNZight/faq.php?ref=futurelearn) page and if the answer you need is not there ask at [iNZight support.](https://www.stat.auckland.ac.nz/~wild/iNZight/support/contact/)